# **PARAVOX**

# **ГОЛОСОВОЙ АВТОДОЗВОНЩИК V.1.10**

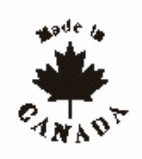

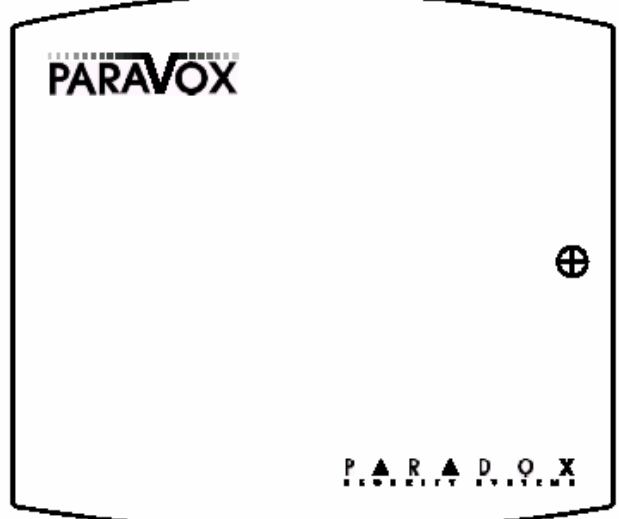

# **ИНСТРУКЦИЯ ПО УСТАНОВКЕ**

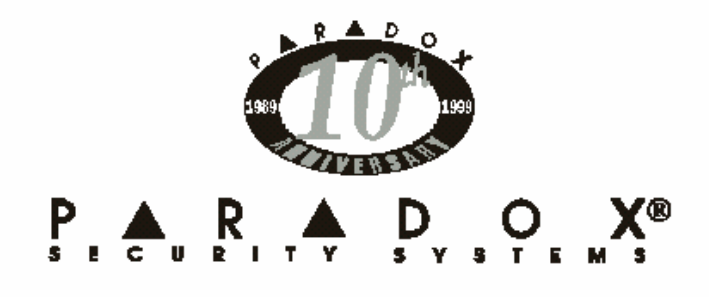

# **1. Введение**

#### **1.1 Функции системы**

- возможность голосового и пейджерного сообщения
- импульсный или тоновый набор номера
- программируемые входы с нормально открытыми\закрытыми контактами, с или без оконечного резистора или потенциалом +12 В
- по каждой зоне возможность набора до 4-х 32-х значных телефонных номеров. Каждый номер индивидуально предназначается для голосового или пейджерного сообщения
- приоритетность набора номеров для каждой зоны
- посылка сообщения может быть прекращена при тоновом подтверждении
- дистанционное программирование с любого тонового телефона
- возможность посылки 4-х 15 секундных или 2-х 30 секундных сообщений
- программируемая для разных стран частота занятости и посылки вызова
- высокое качество записи голосового сообщения с АРУ
- вся системная информация, сообщения, телефонные номера и коды доступа сохраняются в энергонезависимой памяти
- сброс в заводские установки при помощи перемычки
- возможность специальной командой при получении сообщения прервать посылку сообщения по текущему номеру или по всем номерам
- задержка в разрыве связи после посылки пейджерного сообщения
- функция местного сброса (возможность прекращения передачи сообщения при срабатывании 4-ой зоны).

#### 1**.2. Технические характеристики**

- напряжение питания 10-12 В постоянного тока
	- ток потребления 100 мА (типичное) 200 мА (максимальное, при активизации двух выходов)
- потребляемая мощность 1 Вт
- входы зоны 4 ( Н.О,, Н.З., с оконечным резистором, + 12В)
- программированные выходы 2
- ток выходов 50мА
- набор номера тональный, импульсный
- длина сообщений 4 х 15 сек, 2 х 30 сек
- частота голосового сообщения: диапазон до 5,3 КГц с АРУ

#### **2. Установка**

# **2.1 Подключение питания**

Для питания дозвонщика могут быть использованы выходы 12 В любой контрольной панели Paradox. Выходы AUX+ и AUX- контрольной панели следует соединить с выходами +12V и GRD дозвонщика. Если необходимо возможно использование другого источника постоянного напряжения 12В или аккумуляторной батареи.

#### **2.2. Подключение телефонной линии**

См. подключение телефонной линии на Рис-1.

Нельзя подключать телефоны, использующие импульсный набор номера к разъемам T1 и R1 дозвонщика.

# **2.3. Входные разъемы зон.**

См. Рис-1.

До 4-х входов зон можно использовать, чтобы инициализировать сообщения по заранее запрограммированным телефонным или пейджерным номерам. Когда ParaVox определит изменение состояния на входе зоны, он начнет программируемый набор номера.

Каждый вход зоны может использовать нормально открытой или нормально закрытый контакт с или без оконечного резистора. Каждый вход зоны должен сработать и находиться в активизированном состоянии в течение времени не меньшее, чем программированное время «Скорость Зоны» ( см. п. ), чтобы ParaVox начал дозвон. См. Опции Зоны в п. 4.4 для более детальной информации как программировать этот метод прерывания дозвона.

#### Пример:

Соедините PGM выход контрольной панели с входом 1, как показано на fig 1 оригинальной инструкции. Запрограммируйте PGM выход на активизацию при тревоге. Когда тревога произойдет PGM выход активизируется (закроется). ParaVox начнет дозвон по телефонному номеру, определенному в Присвоении телефонного номера для зоны 1 ( см. п. 6.5)

Возможен так же способ запуска дозвона при подаче на вход потенциала +12 В. При этом способе, ParaVox проверяет уровень напряжения устройства соединенного с его входом и в зависимости от программируемого начального состояния (см. п.4.3.2) реагирует соответственно на его изменение. Для более надежного запуска дозвона при использовании этого способа, включите в цепь последовательно резистор 22 Ком.

#### **2.4 Программируемые выходы (PGM)**

Два выхода (PGM1 и PGM2) применяются для дистанционного включения при помощи ParaVox различных устройств. Пользователь может дистанционно активизировать (закрыть) или деактивизировать (открыть) выход при помощи звонка с удаленного телефона. Например , PGM может быть использован для включения кондиционера, внешнего освещения, привода гаражных ворот

#### 2.5. **Системный сброс**

Используя системный сброс можно вернуть все программирование в заводские установки. Для того, чтобы сделать системный сброс необходимо:

- 1. снять питание с дозвонщика<br>2. аамкнуть контакты «FACTOF
- 2. замкнуть контакты «FACTORY RESET» (J1) на дозвонщике (см. fig 1)
- 3. восстановить питание<br>4. полождать 10 сек и ра
- 4. подождать 10 сек и разомкнуть перемычку J1.

# 3. **Основные режимы работы.**

# 3.1. **Светодиодные индикаторы (применяются в бескорпусном исполнении)**

3.1.1. Индикатор «O.K.»

При подаче питания и нормальной работе индикатор «O.K.» – мигает

#### 3.1.2. Индикатор «Pulse»

При нахождении дозвонщика в пассивном состоянии и при деактивации функции контроля телефонной линии (см. п. 4.5.3) индикатор «Pulse» будет выключен

При нахождении дозвонщика в пассивном состоянии и при активизации функции контроля телефонной линии индикатор будет мигать часто, индицируя, что идет контроль телефонной линии. Если линия отсутствует, индикатор будет мигать с частотой в 1 сек., что означает «линия потеряна» При нахождении дозвонщика в режиме импульсного набора номера индикатор будет мигать синхронно с набором номера. При тональном наборе индикатор остается включенном на время набора номера.

3.1.3. Индикатор «Busy»

Индикатор выключен, когда дозвонщик находится в пассивном состоянии или пока идет передача сообщения. Индикатор включен, когда дозвонщик находится в режиме набора номера или программирования.

#### **3.2. Режим ожидания.**

В этом режиме дозвонщик находится в пассивном состоянии, ожидая одного из двух событий:

- 1. Когда один из четырех входов зон сработает, дозвонщик незамедлительно войдет в режим набора номера (см. п. 3.3.) 2. Когда получен входящий звонок. ParaVox ждет заранее запрограммированное количество звонков (см. Опции ответа п. 4.5.), перехватывает
- телефонную линию и входит в режим программирования. Если ParaVox находится на одной линии с автоответчиком см. п. 4.5.2.

# **3.3. Режим набора номера.**

Когда зоновый вход сработает автодозвонщик:

А. Перехватит телефонную линию и отсоединит все другие телефоны

Б. Дождется сигнала ответа станции (см. Действия при отсутствии сигнала ответа станции п. 4.6.3.) В. Произведет набор первого телефонного\пейджерного номера присвоенного к этой зоне (см. Присвоение телефонного номера п. 6.5). При соединении с

пейджером см. п. Ж., при голосовом сообщении см. п.Г.

#### Набор для голосового сообщения

Г. После набора номера и после Задержки после набора номера ( см. п. 6.1), ParaVox начнет передавать записанное сообщение определенное для сработанной зоны. ( см. п. 6.3). Он будет передавать сообщение столько раз, сколько определено в Повторе голосового сообщения (см. п. 4.2.2). Д. Пользователь должен подтвердить получение сообщения (см. п.4.2.3). Если ParaVox не получит сигнала подтверждения он разорвет соединение, поставит этот номер в очередь для повтора и наберет следующий по списку номер.

Е. Если после набора номера дозвонщик получит сигнал занятости, ParaVox разорвет соединение, поставит этот номер в очередь для повтора, подождет 4 сек и наберет следующий по списку номер.

# Набор для пейджерного сообщения

Ж. После набора номера и после Задержки после набора номера (см. п. 6.1), ParaVox начнет передавать цифровое сообщение определенное для сработанной зоны (см. п. 6.3).

З. После передачи сообщения и после Задержки после передачи на пейджер ( см. п. 4.1.4), ParaVox разорвет соединение и наберет следующий по списку номер. Так как ParaVox предполагает, что пейджер обязательно примет и обработает сообщение, подтверждение пользователя не требуется и дозвонщик больше не будет осуществлять попыток набора этого номера снова в не зависимости от числа повторов программируемых в п. 4.1.2. И. Если после набора номера дозвонщик получит сигнал занятости ParaVox разорвет соединение, поставит этот номер в очередь для повтора, подождет 4 сек и наберет следующий по списку номер.

#### Список номеров:

Например, если выходу зоны №1 присвоен телефонный номер 1 и 2 и число повторов установлено 2, дозвонщик будет набирать в следующей последовательности:

1-я попытка звонок по ТЕЛ1 затем по ТЕЛ2 1-ий повтор звонок по ТЕЛ1 затем по ТЕЛ2 2-ий повтор звонок по ТЕЛ1 затем по ТЕЛ2

Помните, Номер пейджера набирается только один раз, в независимости от количества запрограммируемых повторов, если только не было сигнала занятости.

Так же помните, что набор телефонного номера не будет повторяться, как только получен сигнал подтверждения приема.

# **4. Режим инсталляционного программирования.**

Режим инсталляционного программирования позволяет установить параметры не доступные в Режиме программирования пользователем. В режиме инсталляционного программирования Ваши действия не сопровождаются голосовыми сообщениями. Однако, когда установки будут запрограммированы Вы услышите сигнал подтверждения ( 3 бип-сигнала), ParaVox запомнит их и выйдет. Когда выбирается установка, которая не возможна, в телефоне раздастся один длинный сигнал.

Пример программирования: Изменение числа повторов до двух.

- 1. Наберите телефонный номер на который включен ParaVox ( услышите «Hello, please enter your PIN»)
- 2. Введите правильный код инсталлятора ( услышите три коротких сигнала)<br>3. Нажмите [1] чтобы программировать Опшии набора номера
- 3. Нажмите [1], чтобы программировать Опции набора номера
- 4. Нажмите [2], чтобы программировать Повтор
- 5. Нажмите [2] , чтобы установить число повторов 2 (услышите три коротких сигнала)
- 6. ParaVox автоматически сохранит и выйдет.

Нажав [\*] в любой момент можно вернуться в предыдущую секцию программирования без сохранения. В большинстве ситуаций пользователь и инсталлятор могут прервать голосовые подсказки не дожидаясь их окончания. Дозвонщик разорвет соединение, если никаких действий не будет производиться в течение 60 сек. Чтобы войти в режим инсталляционного программирования:

Шаг 1. Наберите телефонный номер, на котором находится ParaVox. Когда дозвонщик ответит (см. Количество звонков перед ответом в п. 4.5.1), вы услышите «Hello, please enter your PIN». Перейдите в тональный набор, если до этого набор был импульсный. Шаг 2. На телефонной клавиатуре введите код инсталлятора (заводская установка 777444)

Три коротких сигнала подтвердят, что код введен правильный.

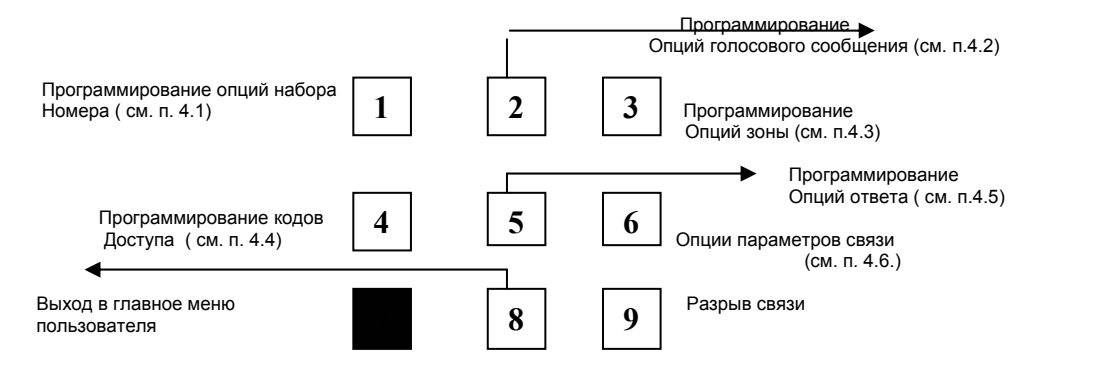

# **4.1. Опции набора номера**

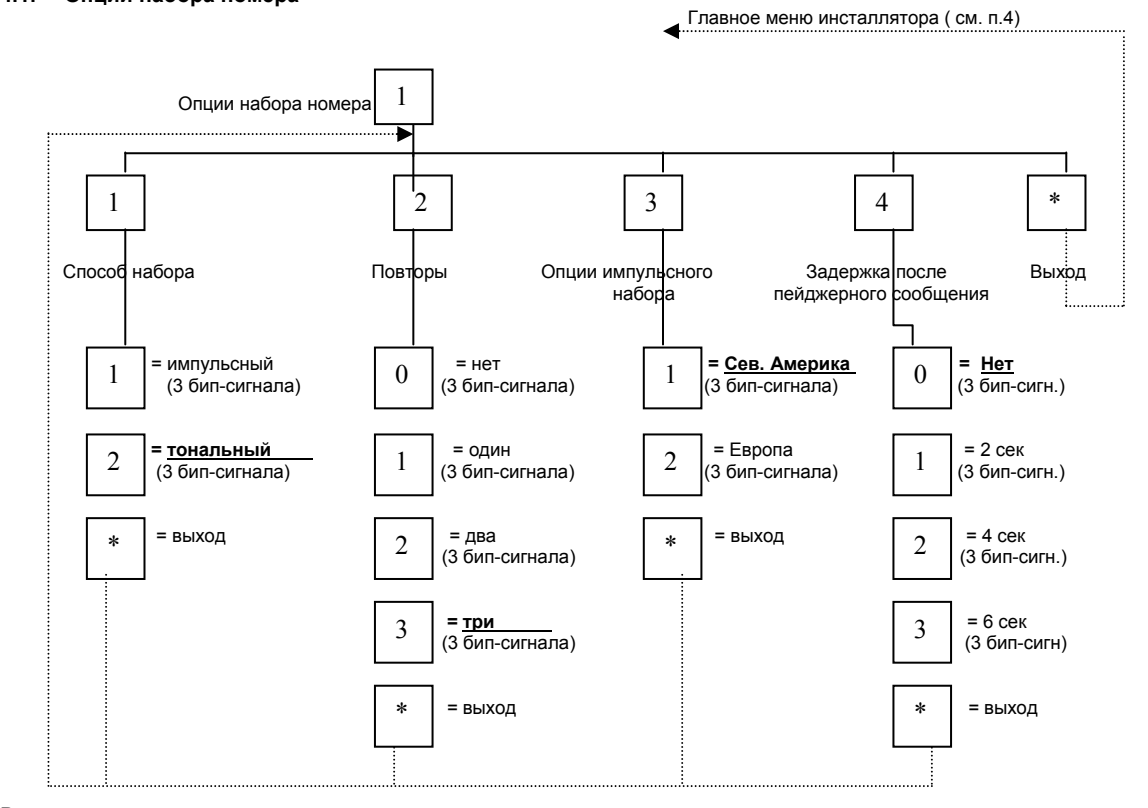

#### **Выделенное** – заводская установка

# 4.1.1. Способ набора

ParaVox может использовать импульсный или тональный набор. Дозвонщик автоматически перейдет в тональный набор при передаче пейджерного сообщения.

# 4.1.2. Повторы набора номера

Этот параметр определяет сколько раз ( не считая первой попытки) ParaVox будет повторять тот же телефонный номер, если получит сигнал занятости или не получит сигнал подтверждения приема сообщения от пользователя. Так как ParaVox предполагает, что пейджер обязательно примет и обработает сообщение, дозвонщик больше не будет осуществлять попыток набора этого номера снова, если только не получен сигнал занятости. Помните, что дозвонщик будет повторять тот же номер не сразу. Он сначала наберет следующий по списку номер, а затем вернется к этому телефонному номеру. ( т.е. №1, №2, №1, №2, а не №1, №1, №2, №2 ).

# 4.1.3. Опции импульсного набора

При использовании импульсного набора ParaVox может использовать параметры, используемые в Северной Америке ( диапазон 1:1.5, 10PPS) или в Европе ( 1:2, 10PPS).

# 4.1.4. Задержка после передачи пейджерного сообщения

После того, как пейджерное сообщение будет передано, дозвонщик включит программируемую задержку, Когда эта задержка закончится, дозвонщик скажет «Goodbye» и разорвет соединение.

# **4.2. Опции голосового сообщения**

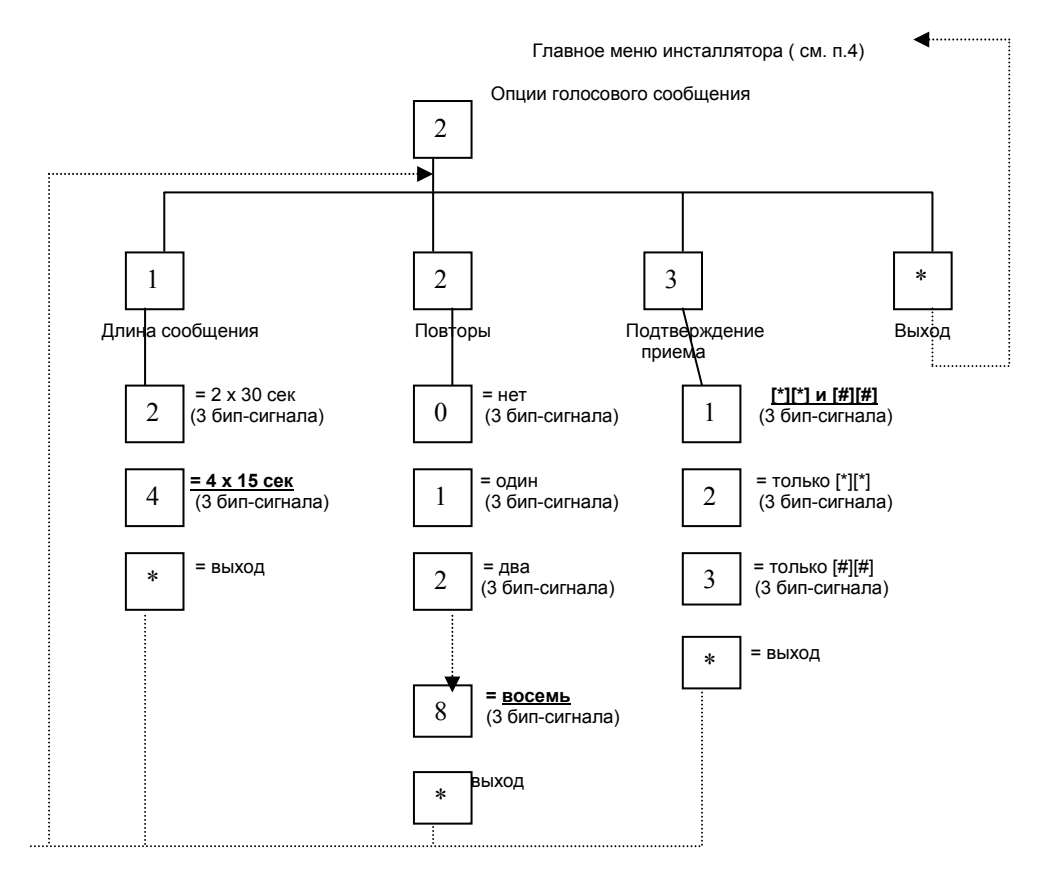

# **Выделенное** – заводская установка

### 4.2.1. Длина голосового сообщения

ParaVox может быть запрограммирован, чтобы обеспечивать или два 30-ти секундных сообщения или четыре 15-ти секундных сообщения. См. Запись голосового или пейджерного сообщения в п. 6.3. для информации как записать эти сообщения.

Помните, что каждый раз, когда программируется Длина голосового сообщения, ParaVox стирает существующие сообщения и оставляет заводскую установку, до тех пор пока не будет записано новое сообщение.

#### 4.2.2. Повтор голосового сообщения

Здесь устанавливается число, сколько раз ParaVox повторит записанное сообщение, когда установиться связь или когда закончиться Время задержки после набора номера ( см. п. 6.1).

#### 4.2.3. Опции подтверждения приема сообщения.

Чтобы подтвердить прием сообщения и сбросить дальнейшие попытки звонков по этому номеру, пользователь должен нажать клавишу [#] дважды в течение 2-х секунд. После получения сигнала подтверждения, ParaVox будет набирать следующий по списку номер, и не будет больше осуществлять попыток позвонить по этому номеру снова, в не зависимости от числа программируемых повторов (см п. 4.1.2).

Чтобы подтвердить прием сообщения и сбросить все другие попытки дозвона по всем номерам, закрепленными для сработавшей зоны, пользователь должен нажать клавишу [\*} дважды в течение двух секунд. После подтверждения приема ParaVox скажет «Goodbye» и разорвет соединение.

Если ParaVox не получит сигнала подтверждения приема, он разорвет соединение, поставит данный номер в очередь для повтора и будет звонить по следующему номеру в списке.

# **4.3. Опции зоны**

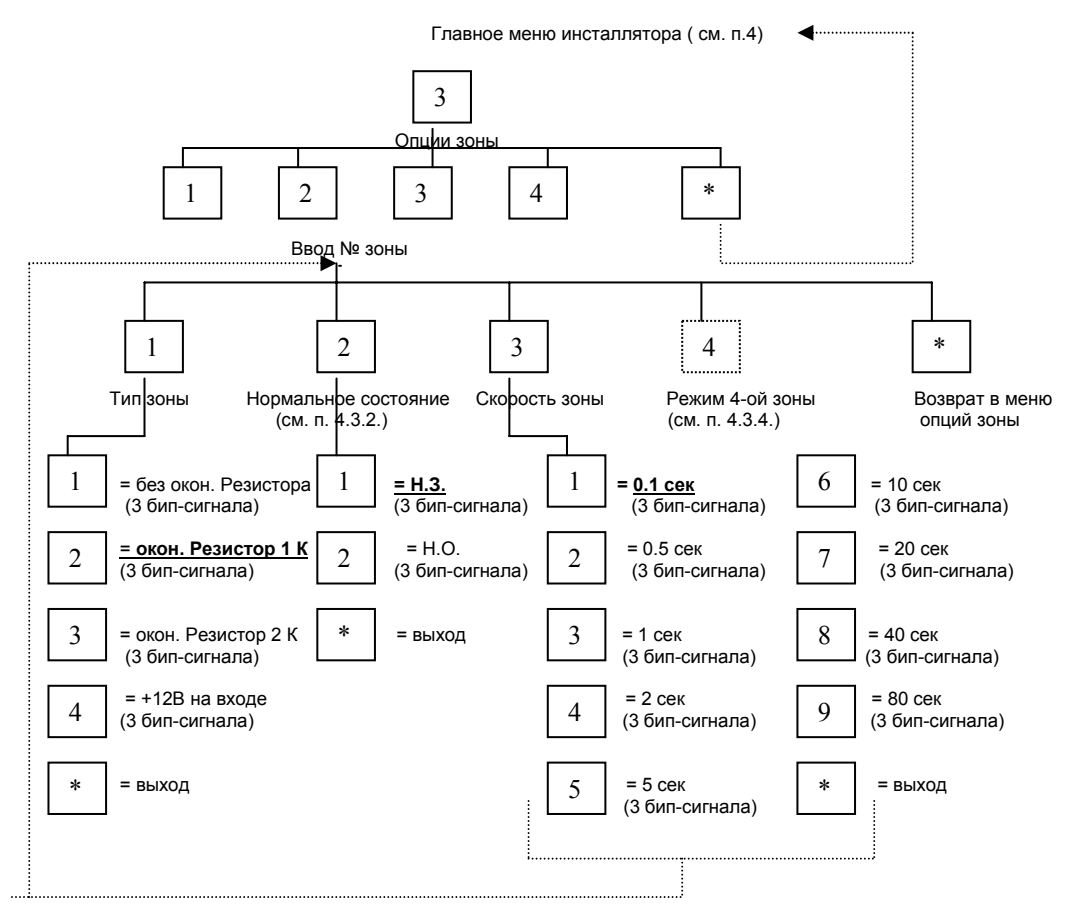

Выделенное - заводские установки, за исключением Зоны 4, которая имеет специальную заводскую установку (см. п. 4.3)

# **4.3.1. Тип зоны**

Для каждой зоны могут быть выбраны следующие режимы состояния: без оконечного резистора, с оконечным резистором в 1Ком или 2 Ком, 0 – 12 В постоянного тока ( см. п. 2.4.)

#### 4.3.2. Нормальное состояние

Этот параметр определяет какое состояние является нормальным ( нормально открытое или нормально закрытое) для устройства, подключенного к выходу каждой зоны. Если используется метод отслеживание потенциала на входе ( см. п. 2.4.) нормальное состояние определяется как показано ниже ( см. п. 2.4)

[1] Н.З.: от 0 В до 4,33 В = Тревога ( инициализация звонка)

от 4,33 В до 12 В = норма

[2] Н.О. : от 0 В до 4,33 В = норма от 4,33 В до 12 В = Тревога ( инициализация звонка)

#### 4.3.3. Скорость зоны

Параметр скорость зоны определяет как долго зоновый вход должен оставаться в активизированном состоянии, прежде, чем ParaVox среагирует на срабатывание зоны. Эта функция предотвращает включения дозвона от случайных коротких срабатываний контактов входа зоны. На каждом входе зоны скорость зоны может быть установлена в пределах от 0.1 сек до 80 сек.

#### 4.3.4. Режим 4-ой зоны

Если вы выберете опцию [1] , то зона 4 будет работать точно так же как и остальные зоны.

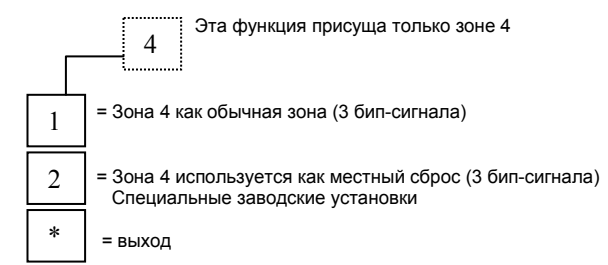

Если вы выберете опцию [2], то зона 4 будет использоваться как местный сброс Запрограммируйте для нее условия срабатывания определяемые в Опциях зоны и когда произойдут эти условия дозвонщик сбросит все ожидаемые звонки по номерам закрепленными за сработавшими к данному моменту зонам ( зоны 1 – 3).

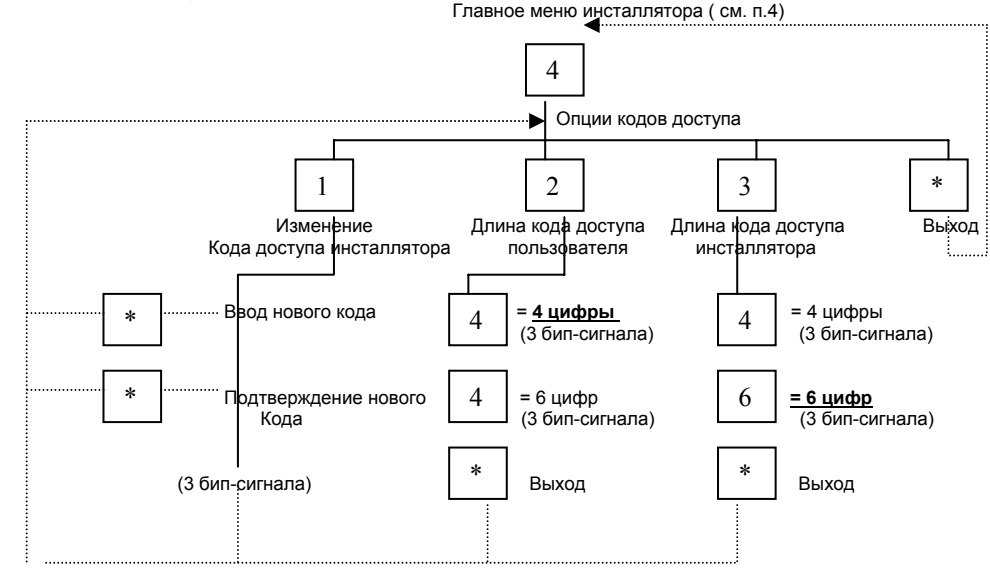

# Выделенное – заводские установки

4.4.1. Изменение кода инсталлятора ( заводская установка 777444)

Чтобы изменить код инсталлятора введите новый 4-х значный или 6-ти значный номер дважды. Голосовая подсказка будет происходить в этой секции, указывая когда вводить код доступа. Подтверждением ввода будут три коротких сигнала. Нажав [\*] можно в любой момент прервать изменение кода.

4.4.2. Установка длины кода доступа пользователя

Код доступа пользователя может быть длинною в 4 или 6 цифр (заводская установка 4 цифры)

4.4.3. Установка длины кода доступа инсталлятора

Код доступа инсталлятора может быть длинною в 4 или 6 цифр (заводская установка 6 цифр)

Мы рекомендуем использовать заводские установки длины кодов доступа. В противном случае пользователь может случайно войти в режим установочного программирования или случайно изменить код инсталлятора. Когда вы измените длину кода доступа с 4-х до 6-ти цифр, дозвонщик автоматически добавит 2 цифры, используя первые две цифры кода. Например, если код был 1234, то он станет 123412. Когда вы меняете длину кода с 6-ти до 4-х цифр, дозвонщик автоматически сотрет последние две цифры.

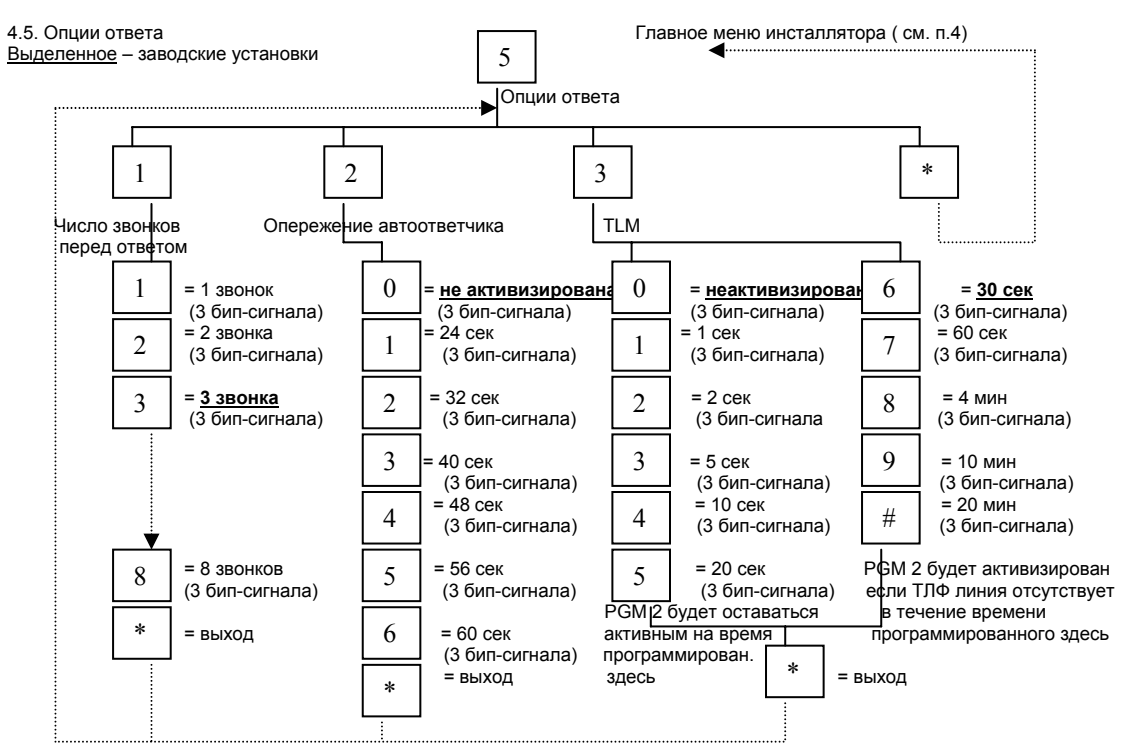

Примечание. В меню TLM опции, два параметра должны быть установлены. Вы должны выбрать одну опцию с [1] до [5], затем снова войти в меню TLM опции и выбрать опцию с [6] до [#].

#### 4.5.1 Число звонков перед ответом

Этот параметр определяет какое количество звонков ParaVox будет ждать прежде, чем ответит на входящий вызов. Этот параметр может быть установлен от1 до 8 звонков. Если на той же линии, что и ParaVox, находится автоответчик, обратитесь к опции опережение автоответчика.

# 4.5.2. Опережение автоответчика

Если на той же линии, что и ParaVox, находиться автоответчик, вы должны запрограммировать число звонков в опции Число звонков пере ответом ( см. выше) не меньше, чем число звонков, необходимые для ответа автоответчику. Пользователь затем Если пользователь после того как получит связь с ParaVox, положит трубку после программированного числа звонков и повторит вызов ( не менее, чем через 10 сек) в течение времени определенного в опции опережение автоответчика ( 24 – 60 сек) , ParaVox незамедлительно ответит.

#### 4.5.3. Контроль телефонной линии (TLM).

При контроле телефонной линии, каждую секунду проверяется подключение телефонной линии. В меню опции TLM должны быть запрограммированы два параметра.

- 1. Если линия отсоединена на время большее, чем определено в опциях с [6] по [#], ParaVox активизирует программируемый выход №2 (PGM2).
- 2. Когда PGM2 активизирован, он будет оставаться включенным на время, определенное в опциях [1] по [5]. PGM2 будет продолжать вновь срабатывать пока линия будет отключена. Чтобы выключить контроль телефонной линии установите d опции TLM [0].

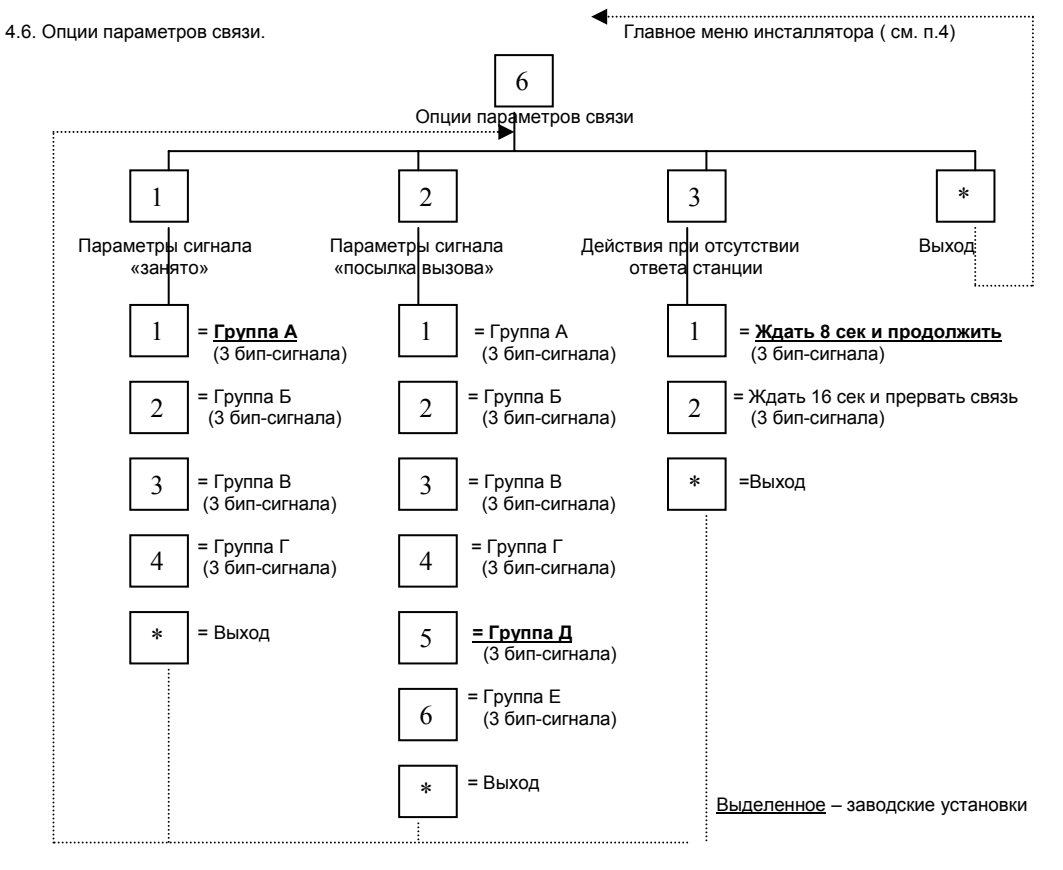

4.6.1. Группы сигнала «занято»

Группа А ( 400 – 600 мс тон\нет тона)

Канада, США, Япония, Корея, Израиль, Африка, Тайвань, Германия, Кипр, Франция, Ирландия, Польша, Швейцария, Португалия, Нидерланды, Люксембург, Болгария. Группа Б ( 240-450 мс тон\нет тона)

Австралия, Новая Зеландия, Англия, Финляндия, Греция, Венгрия

Группа В ( 160 – 300 мс тон\нет тона)

Италия, Испания, Швеция, Бразилия

Группа Г ( 120 – 750 мс тон\нет тона) Все оставшиеся

4.6.2. Группы сигнала «посылка вызова»

Группа А ( 750 мс – 1,5 с тон, 2,8 с – 4,8 с нет тона) Венгрия, Чехия, Финляндия, Греция, Италия, Люксембург, Нидерланды, Норвегия, Германия, Польша, Ирландия, Болгария, Швейцария Группа Б ( 750 мс – 1,25 с тон, 4 с – 6 с нет тона) Австрия, Португалия, Швеция Группа В ( 1,25 с – 1,75 с тон, 2,75 с – 3,85 с нет тона) Кипр, Франция, Испания Группа Г ( 1,6 с – 2,4 с тон, 3,2 с – 4,8 с нет тона) Канада, США, Тайвань, Бразилия, Израиль Группа Д ( 400 мс тон, 200 мс нет тона, 400 мс тон, 2 с нет тона) Великобритания, Ирландия, Африка, Сингапур, Австралия, Новая Зеландия Группа Е ( 800 мс – 1,2 с тон, 1,6 с – 2,4 с нет тона) Япония, Корея.

4.6.3. Действия при отсутствии сигнала ответ станции

При выборе опции [1] дозвонщик будет продолжать набор номера, если ответа станции не будет в течение 8 сек. При выборе опции [2] дозвонщик оборвет связь, если ответа станции не будет в течение 16 сек.

# 5.0 **Начальное меню пользователя**

Начальное меню пользователя позволяет пользователю включить или выключить программированные выходы и войти в меню программирования пользователем ( см. п. 6.0). Помните, что находясь в любом меню пользователя, подробные голосовые подсказки н английском языке будут сопровождать пользователя. Так же помните, что нажав клавишу [\*] , в любой момент можно вернуться в предыдущий раздел меню без сохранения текущих изменений. В большинстве случаев пользователь или инсталлятор могут продолжать программирование, не дожидаясь окончания голосовой подсказки. Тем не менее, дозвонщик повторяет голосовую подсказку четыре раза. Если в течение этого времени никаких действий не было сделано, дозвонщик прервет связь. Чтобы войти в начальное меню пользователя:

Шаг 1. Позвоните со своего телефона на номер, на котором находится дозвонщик, Если на той же линии есть автоответчик см. п. 4.5.2. Опережение автоответчика. В ответ вы услышите «Hello, please enter your PIN»

Шаг 2 Нажмите клавиши на телефоне соответствующие вашему коду доступа ( заводская установка 1234)

В ответ вы услышите «Output one is off. Output two is off» Это сообщение может быть изменено см. п.6.3.

Шаг 3 Выберете необходимое действие как показано ниже

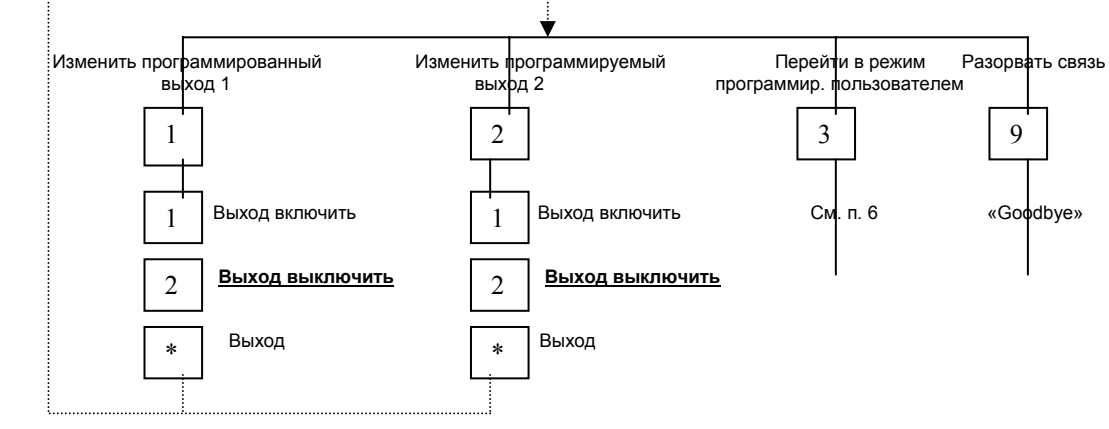

Выделенное – заводские установки

# **6.0. Режим программирование пользователем**

Войдя в режим программирования пользователем, пользователь или установщик могут установить большинство параметров ParaVox. Помните, что находясь в любом меню пользователя, подробные голосовые подсказки на английском языке будут сопровождать пользователя. Так же помните, что нажав клавишу [\*] , в любой момент можно вернуться в предыдущий раздел меню без сохранения текущих изменений. В большинстве случаев пользователь или инсталлятор могут продолжать программирование, не дожидаясь окончания голосовой подсказки. Тем не менее, дозвонщик повторяет голосовую подсказку четыре раза. Если в течение этого времени никаких действий не было сделано, дозвонщик прервет связь.

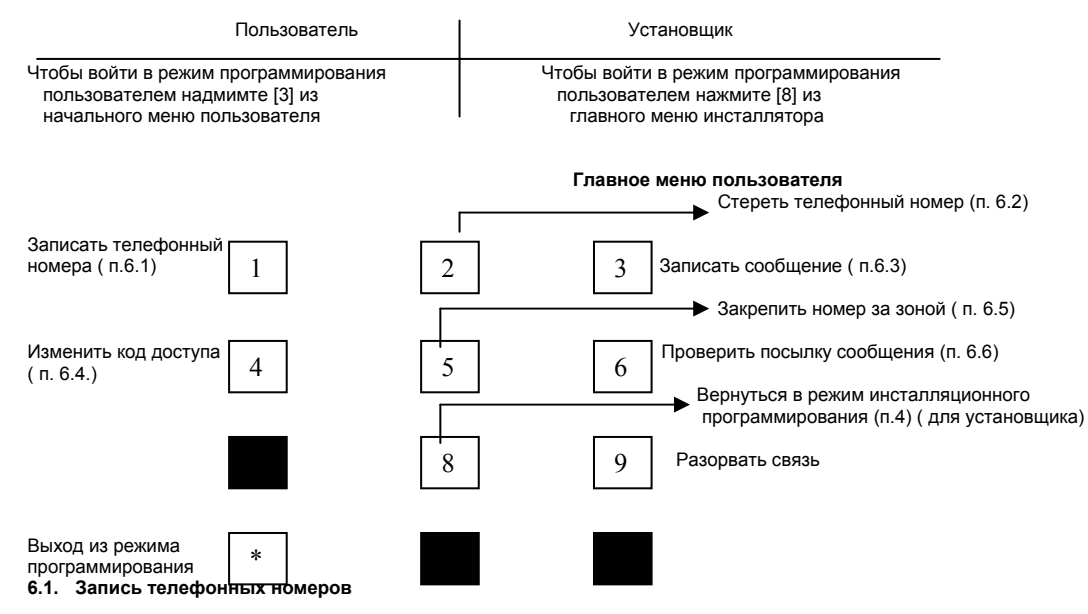

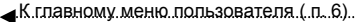

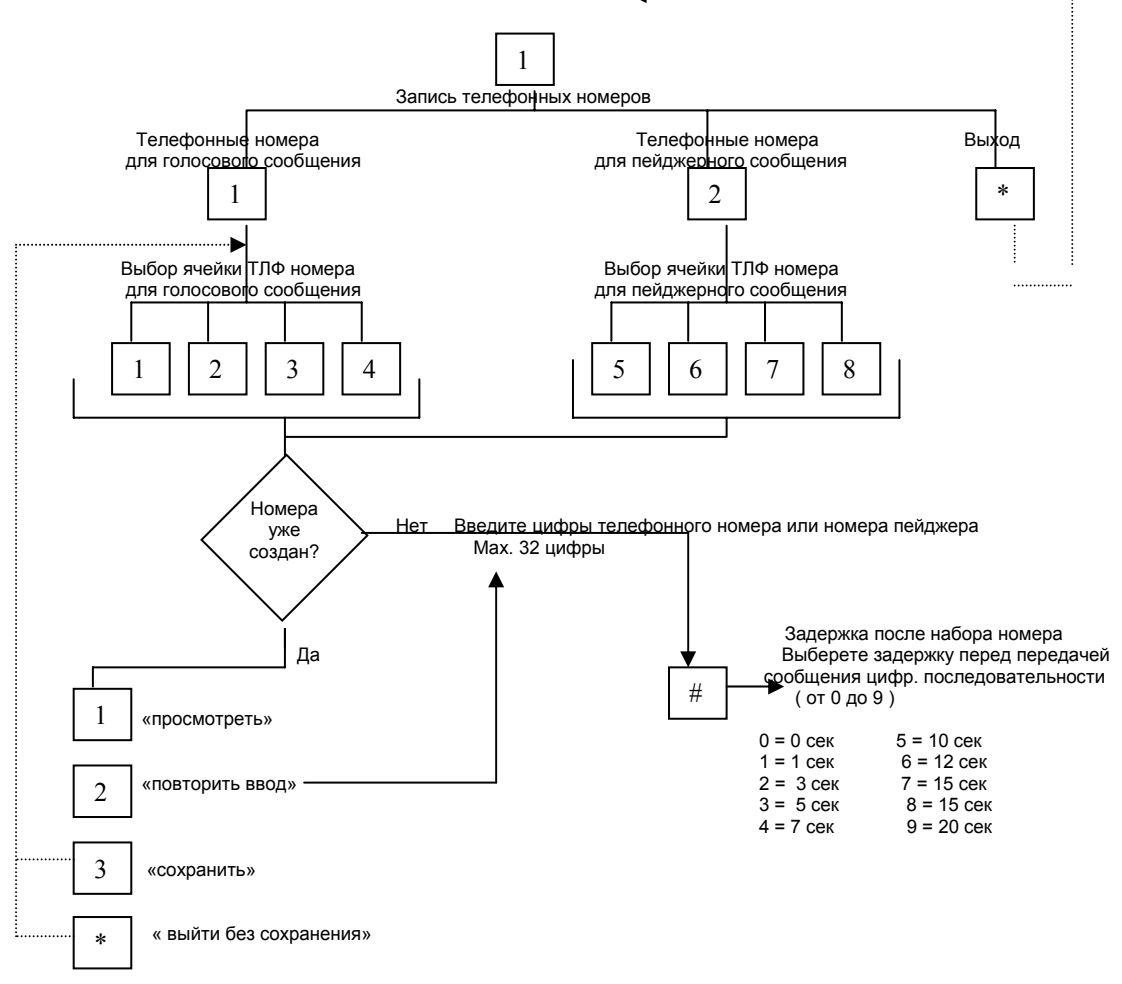

ParaVox может запомнить до 4-х телефонных номеров, занесенных в ячейки с [1] по [4] и до 4-х пейджерных номеров, занесенных в ячейки с [5] по [8]. Когда ячейка с телефонным номером закрепляется за определенным зоновым входом, РaraVox будет набирать этот номер, если произойдет срабатывание данной зоны.

Внимание. При вводе цифр номера пауза между нажатиями клавиш не должна превышать 4-х секунд.

#### 6.2. **Стирание телефонных и пейджерных номеров**

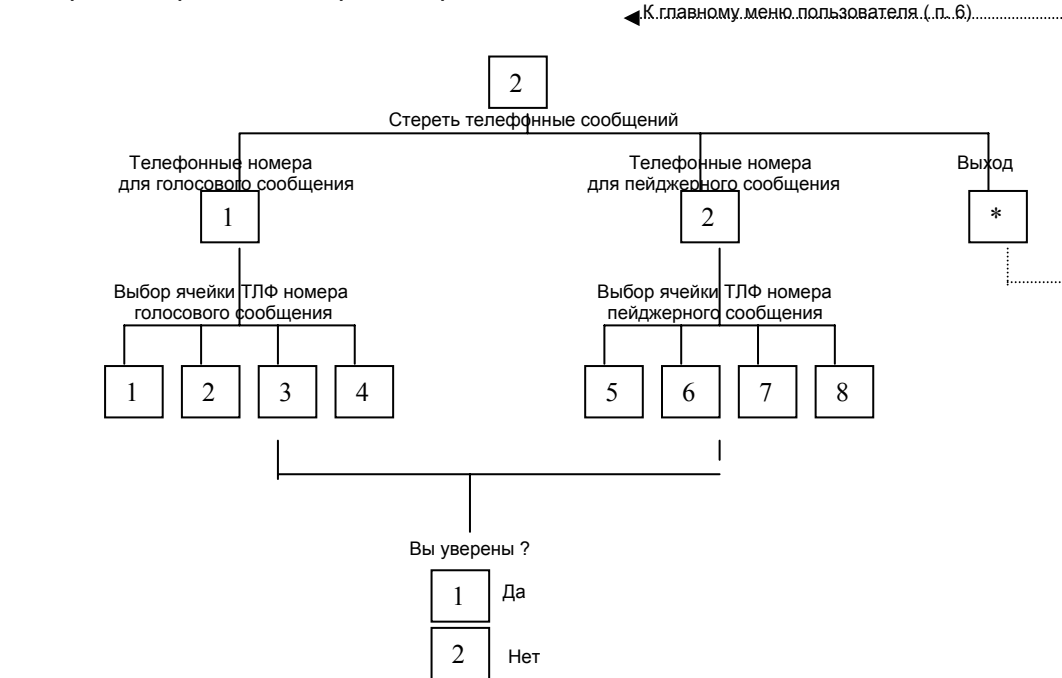

Ранее записанные телефонные номера для голосового сообщения или пейджерные номера могут быть стерты используя опции [1] или [2] меню Стирание телефонных номеров. Выберете ячейку с номером, который нужно стереть. И подтвердите стирание введя [1] как «да» или [22] как «нет». Внимание. Когда вы сотрете телефонный номер, ParaVox автоматически сотрет его из всех зон, за которыми он был закреплен.

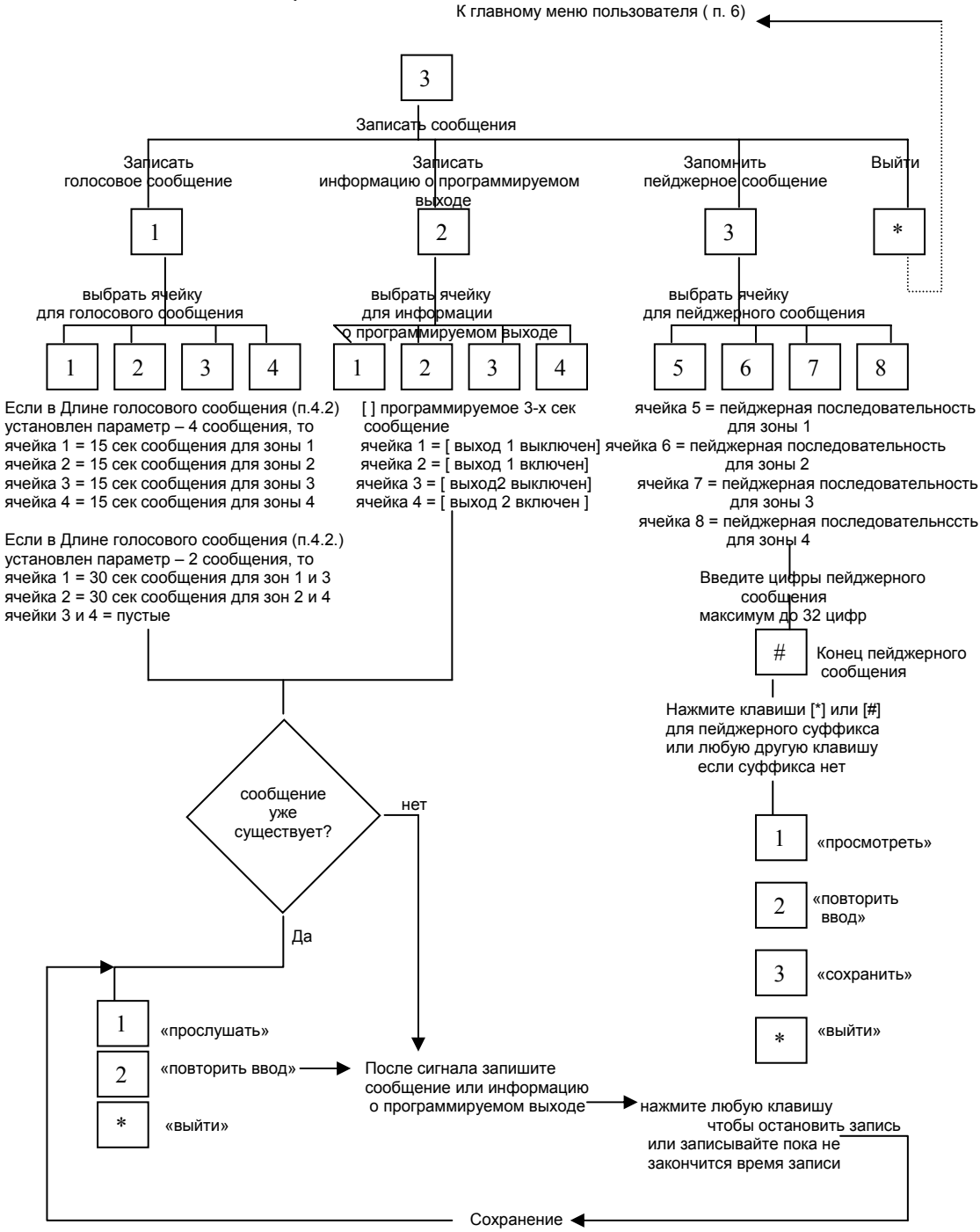

# 6.3.1 Голосовые сообщения

Нажав клавишу [1] из меню записи сообщения, вы можете записать голосовые сообщения. В зависимости от выбранной Длины голосового сообщения ( см. п. 4.2.1) вы можете записать два 30-ти секундных сообщения или четыре 15-ти секундных сообщения. Каждое записанное сообщение связано с определенным зоновым входом, как показано на рисунке выше. Когда сработавшая зона запрограммирована на набор номера для передачи голосового сообщения ( см. п.6.5), и когда набор номера произведен, дозвонщик воспроизведет записанное сообщение закрепленное за данной зоной.

Заводские сообщения

«Trigger of zone X detected. Key hash twice or star twice to accept»

Варианты новых сообщений:

«Произошло проникновение через окно со стороны двора»

« Обнаружен дым в кабинете директора»

Мы рекомендуем добавлять следующие слова в вашем голосовом сообщении: «… нажмите дважды звездочку или решетку, чтобы подтвердить прием сообщения»

6.3.2. Информации (сообщения) о программируемом выходе.

Нажатие клавиши [2] в меню записи сообщений позволяет пользователю записать голосовые сообщения связанные с состоянием программируемых выходов максимальной длиной в 3 сек., как показано на рисунке выше. Эти сообщения будут воспроизведены, когда пользователь войдет в начальное меню пользователя и изменит состояние программируемых выходов ( см. п.5.0).

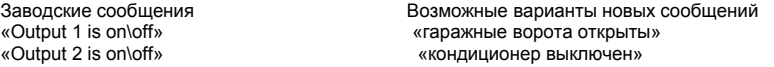

6.3.3.Пейджерные сообщения

Нажатие клавиши [3] в меню записи сообщений позволяет пользователю записать цифровое сообщение для пейджера. До четырех 32-х значных цифровых сообщений может быть запрограммировано и каждое привязано к определенной зоне. Когда сработавшая зона запрограммирована на набор номера для передачи голосового сообщения ( см. п.6.5), и когда набор номера произведен, дозвонщик передаст записанное цифровое сообщение закрепленное за данной зоной.

В следующем примере показано, что сообщения привязаны к сработавшей зоне, а не к телефонному номеру.

Зона 4 запрограммирована на набор телефонных номеров из ячеек 1 и 2. Когда зона сработает ParaVox наберет телефонный номер, записанный в ячейке телефонного номера № 1. После задержки после набора номера ParaVox воспроизведет сообщение записанное в ячейке голосовых сообщений № 4.

#### 6.4. **Изменение пользовательского кода доступа. ( Заводская установка 1234)**

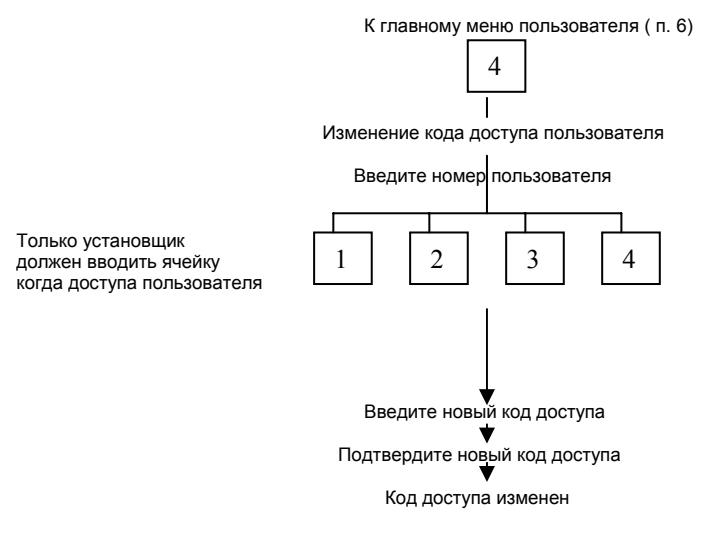

Нажав [\*] вы в любой момент можете вернуться в главное меню пользователя без сохранения изменений.

ParaVox поддерживает до 4-х различных кодов доступа пользователя, которые могут быть длинною в 4-ти или 6-ть цифр, как определено в п. 4.4.2.

#### Инструкции установщику:

После входа в Режим пользовательского программирования, нажмите клавишу [4], чтобы войти в меню изменения кода доступа. Выберете какой пользовательский код от [1] до [4] вы хотели бы изменит и введите дважды новый код. Нажав [\*] вы в любой момент можете вернуться в главное меню пользователя без сохранения изменений.

# Инструкция пользователю:

После входа в Режим пользовательского программирования, нажмите клавишу [4], чтобы войти в меню изменения кода доступа. Пользователь затем вводит дважды новый код ( пожалуйста обратите внимание, что пользователь не может выбирать ячейку с пользовательскими кодами доступа). После двойного ввода нового кода ParaVox автоматически запомнит код и занесет его в ячейку принадлежащую данному пользователю. Пользователь может изменить только свой собственный код доступа ( код с помощью которого он вошел в главное меню). Нажав [\*] пользователь в любой момент может вернуться в главное меню пользователя без сохранения изменений.

#### 6.5. **Присвоение телефонного номера**

ParaVox может присвоить до 4-х телефонных или пейджерных номеров каждой из 4-х зон. Таким образом, каждая зона имеет последовательность номеров с приоритетным набором в зависимости от желания пользователя. Так как голосовые и пейджерные сообщения связаны с определенными зонами, по телефонным номерам присвоенным к зоне будут проигрываться те же самые голосовые сообщения или передаваться те же самые цифровые пейджерные сообщения.

Пользователь выбирает требуемый зоновый вход и вводит номера ( с 1 по 8) 4-х ячеек с телефонными или пейджерным номерами в порядке приоритета набора. Если выбрана ячейка, в которой отсутствует телефонный или пейджерный номер, то сообщение «error» будет воспроизведено и пользователь сможет ввести другую ячейку. Чтобы деактивизировать зону введите ноль во все четыре ячейки номеров в этой зоне или отсоедините провода от зонового входа. Нажмите клавишу [\*] после последнего ввода, чтобы ввести меньше, чем четыре номера и выйти в предыдущее меню.

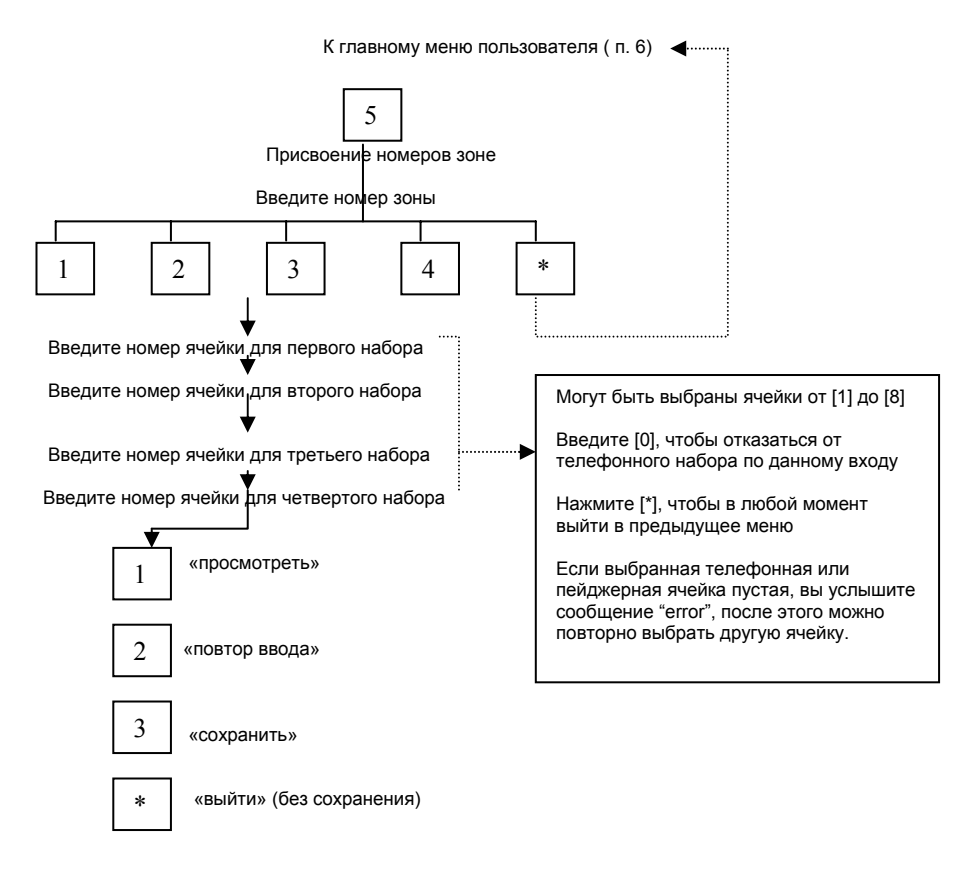

# 6.6. **Посылка тестового сообщения**

Пользователь может проверить работу дозвонщика войдя в меню посылки тестового сообщения и введя цифры от1 до 8 в соответствии и требуемой ячейки телефонного номера ( п. 6.1). Если выбрана ячейка, в которой отсутствует телефонный или пейджерный номер, то сообщение «error» будет воспроизведено и пользователь сможет ввести другую ячейку.

После выбора ячейки с требуемым номером ParaVox наберет выбранный телефонный номер и после задержки после набора, воспроизведет сообщение записанное в ячейке 1.

Тест телефонных номеров с 1 по 4 всегда будет происходить как воспроизведение сообщения записанного в ячейке 1, Тест пейджерных номеров с 5 по 8 будет происходить как передача тестового сообщения записанного в ячейке 5.

Пример. Чтобы проверить передачу сообщения по телефонному номеру 4, нажмите клавишу [6] в главном меню инсталлятора, затем нажмите клавишу [4] , чтобы выбрать ячейку телефонного номера 4. ParaVox наберет номер записанный в ячейке 4 и когда закончиться задержка после набора номера, ParaVox передаст сообщение записанное в ячейке сообщений №1.